## **FCC E-Label Information**

 $\approx$   $\blacksquare$ 

**A.** Images of the E-label screen are provided below:

06:23

< Verification

Model MEG7

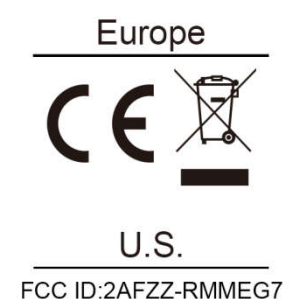

**B.** Access to the required information on the E-label

Users are able to access the information in no more than three steps in a device's menu.

The actual steps are: Settings > About Phone > Verification